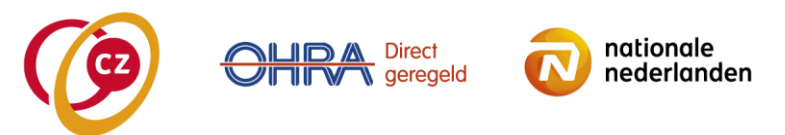

## **Invulinstructie Managementrapportage Robotmanipulators, drink- en eetapparaten en armondersteuningen:**

- 1. Download het Excel formulier op: [https://www.cz.nl/zorgaanbieder/zorgsoorten/hulpmiddelen/downloads.](https://www.cz.nl/zorgaanbieder/zorgsoorten/hulpmiddelen/downloads)
- 2. Sla dit formulier op met vermelding van de AGB-code hoofdvestiging en nummer van de overeenkomst (vb. 88000/014).
- 3. Vul het Excelformulier. LET OP: invullen conform de in VEKTIS vermelde omschrijving (Naam / volledige AGB code Hoofdvestiging):

Naam aanbieder: Janssen AGB code Aanbieder (hoofdvestiging) 76000000

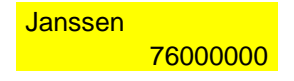

- 4. **Periode:** Vul de periode waarop de managementrapportage betrekking heeft.
- 5. **Cluster/ subcluster (hoofdcategorie):** Druk op het pijltje in Kolom A, kies het Cluster/ subcluster.

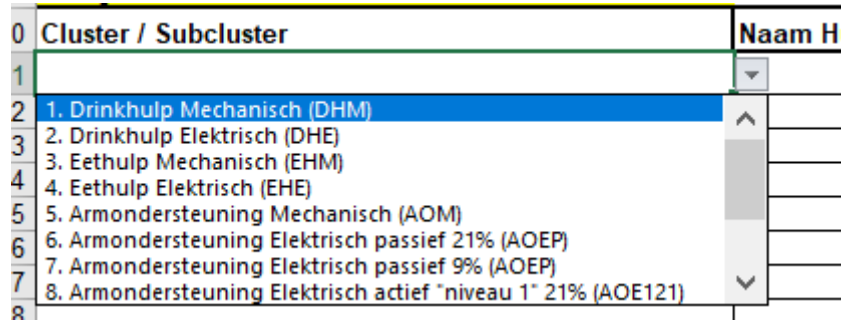

- 6. **Naam Hulpmiddel:** de merknaam van het betreffende hulpmiddel.
- 7. **Nieuw-/ herverstrekking:** Vul in of er sprake is van een nieuwe dan wel herverstrekking van een hulpmiddel.
- 8. **Locatie:** vul de locatie in. Druk op het pijltje in Kolom D, kies de Locatie.

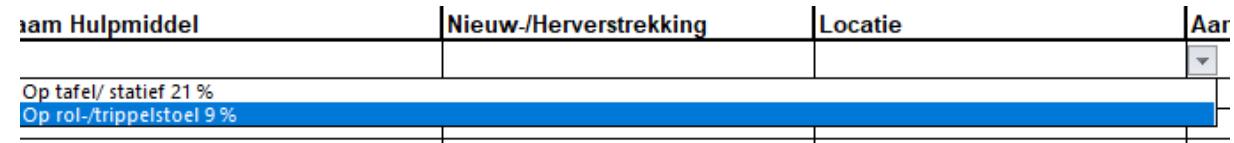

9. **Aantal:** vul het aantal verstrekte producten in.

Nadat u dit gevuld heeft, kunt u het formulier definitief opslaan in Excel. Vervolgens kunt u dit mailen naar **fpa.inkoophulpmiddelen@cz.nl. Naar dit adres kunt u ook nog eventuele vragen over de juiste vulling mailen.**